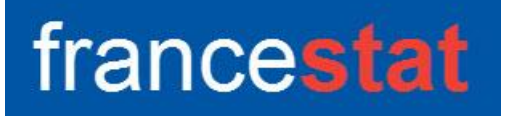

# **UNIWIN VERSION 9.7.0**

# **ANALYSE DISCRIMINANTE PAS A PAS**

**Révision : 02/09/2023**

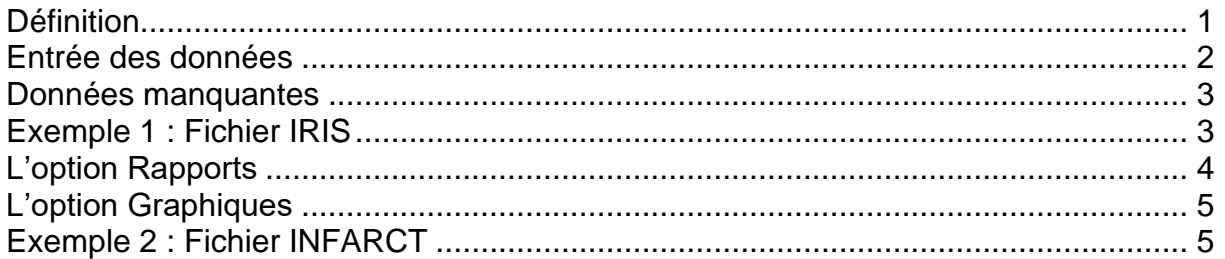

## <span id="page-0-0"></span>**Définition**

L'Analyse Discriminante Pas à Pas (DISP) permet de sélectionner à partir d'un ensemble de variables quantitatives et d'une variable qualitative découpant la population en plusieurs groupes (2 ou plus), le sous-ensemble des variables quantitatives les plus explicatives des groupes qui pourront alors être utilisées pour définir des fonctions discriminantes robustes.

La méthode proposée permet de préciser les valeurs des Fishers pour l'entrée et la sortie d'une variable, les critères d'arrêt de l'algorithme (variation minimale du Lambda de Wilks si plus de 2 groupes ou de la distance D2 de Mahalanobis si 2 groupes, nombre maximal de variables à sélectionner, nombre maximal d'itérations).

La méthode itérative peut être "manuelle" (affiche toutes les étapes) ou "automatique" (affiche uniquement le tableau final). L'algorithme est formé d'une succession d'étapes ascendantes (entrée d'une variable) et descendantes (sortie d'une variable).

Un rapport général de synthèse est proposé : il permet de visualiser toutes les étapes de l'algorithme.

Cette méthode peut être complétée par une Analyse Discriminante Bayésienne (ADB) ou par une Analyse Factorielle Discriminante (AFD).

# <span id="page-1-0"></span>**Entrée des données**

Cliquons sur l'icône DISP dans le ruban Expliquer. La boîte de dialogue montrée cidessous s'affiche :

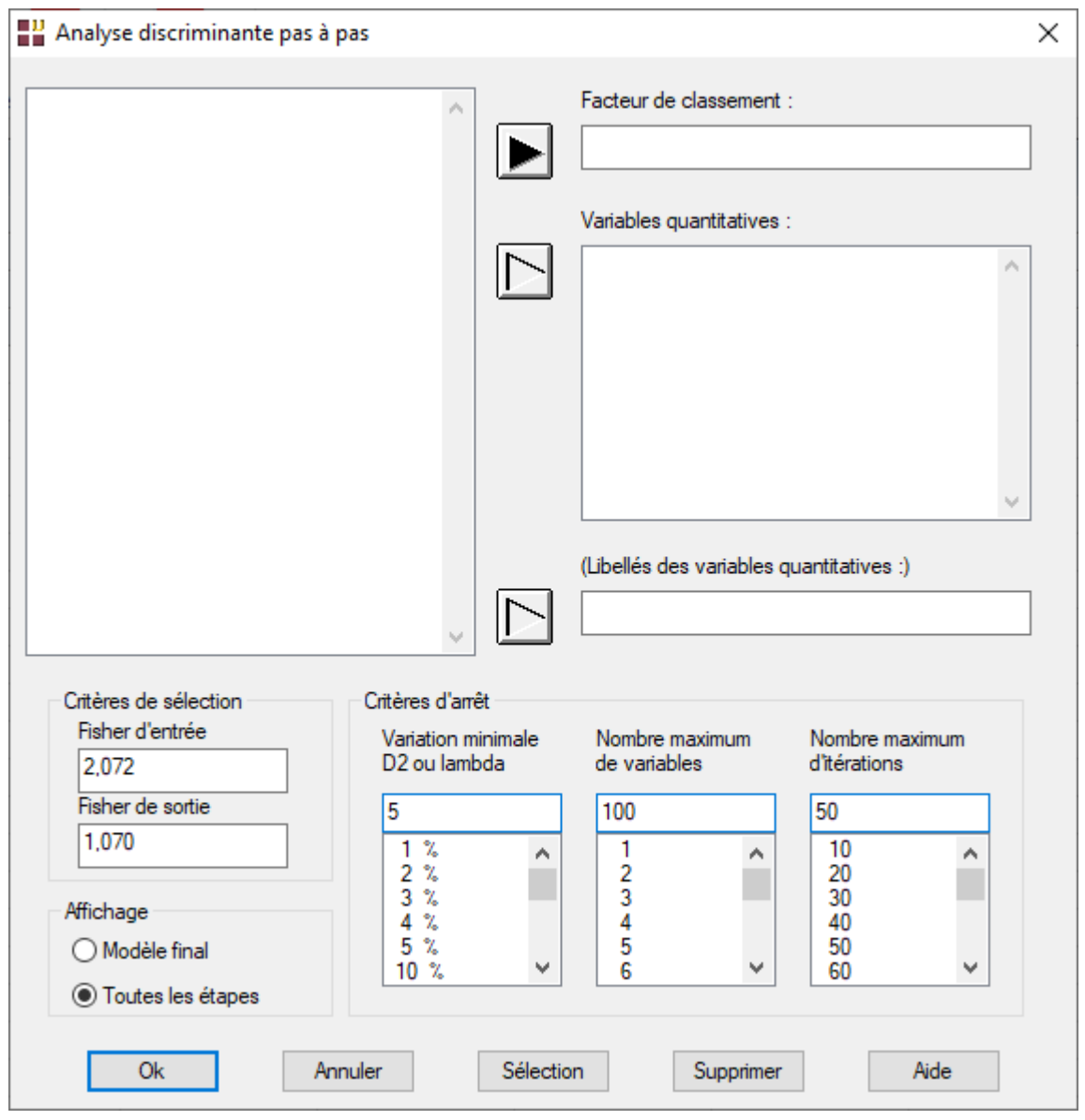

Cette boîte de dialogue permet de définir le facteur de classement (variable qualitative), les variables quantitatives, les libellés optionnels des variables quantitatives, les critères de sélection des variables (Fisher) en entrée et en sortie, ainsi que les critères d'arrêt de l'algorithme itératif (pourcentage minimal de variation de la distance D2 de Mahalanobis ou du Lambda de Wilks, nombre maximum de variables, nombre maximum d'itérations).

Le Fisher d'entrée doit être supérieur au Fisher de sortie. Les valeurs proposées par défaut correspondent aux seuils à 85% (2,072) et à 70% (1,07) de la loi de Fisher F(1,infini).

#### <span id="page-2-0"></span>**Données manquantes**

Les données manquantes ne sont pas autorisées pour le facteur de classement. Elles sont autorisées pour les variables quantitatives.

#### <span id="page-2-1"></span>**Exemple 1 : Fichier IRIS**

Nous utiliserons le fichier IRIS pour illustrer cette procédure. Ce fichier contient pour 150 iris de trois espèces différentes les mesures des quatre caractéristiques suivantes exprimées en millimètres : longueur du sépale, largeur du sépale, longueur du pétale, largeur du pétale. Les trois espèces sont : Iris Setosa, Iris Versicolor et Iris Virginica

Cliquons sur l'icône DISP dans le ruban Expliquer.

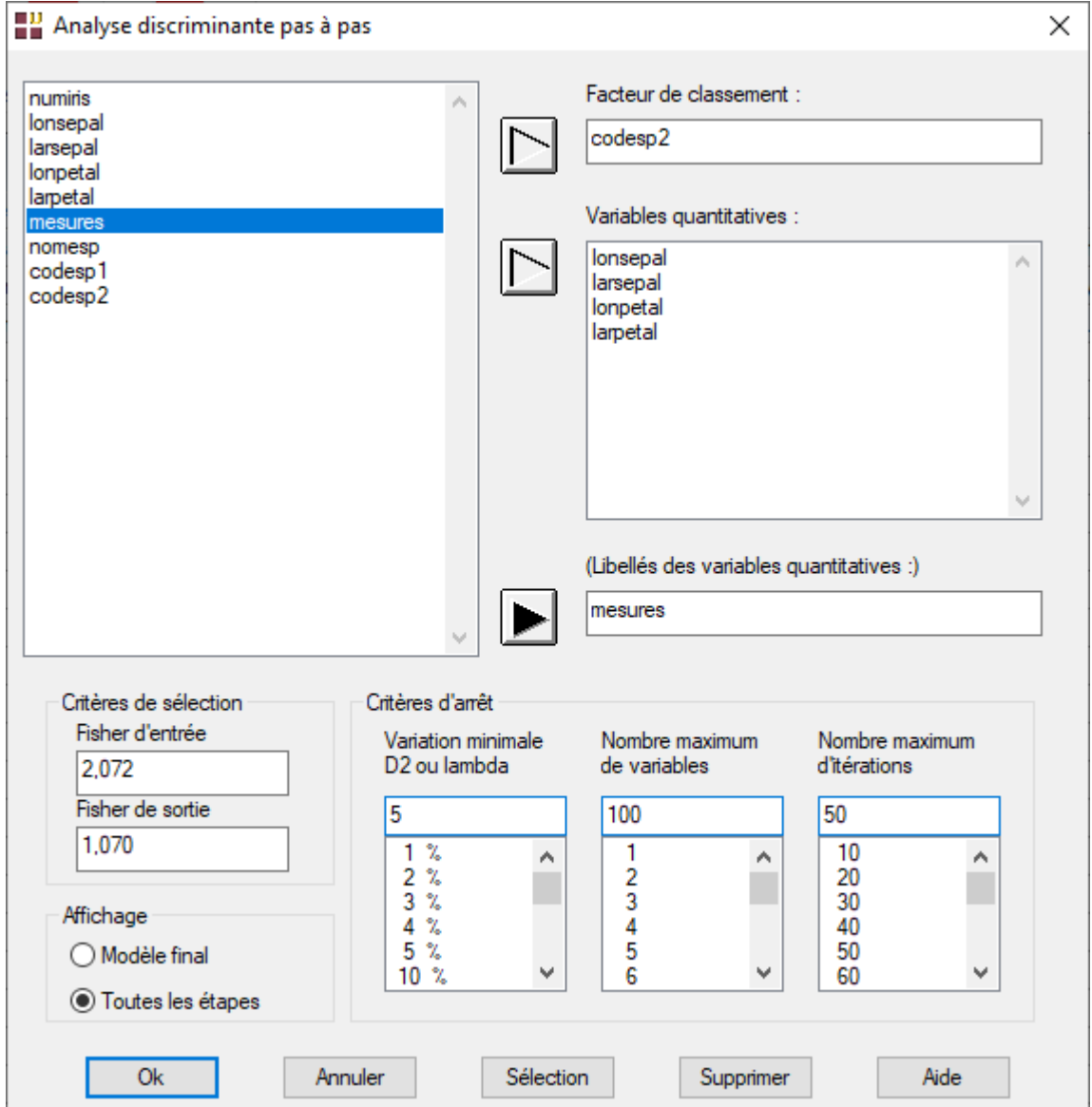

Choisissons les variables *lonsepal* à *larpetal* comme variables quantitatives, la variable *codesp2* comme facteur de classement et la variable *mesures* comme variable contenant les libellés des variables quantitatives.

Choisissons l'affichage de toutes les étapes et laissons les autres champs aux valeurs par défaut.

Cliquons sur le bouton Ok. Après quelques instants, la fenêtre suivante 'affiche :

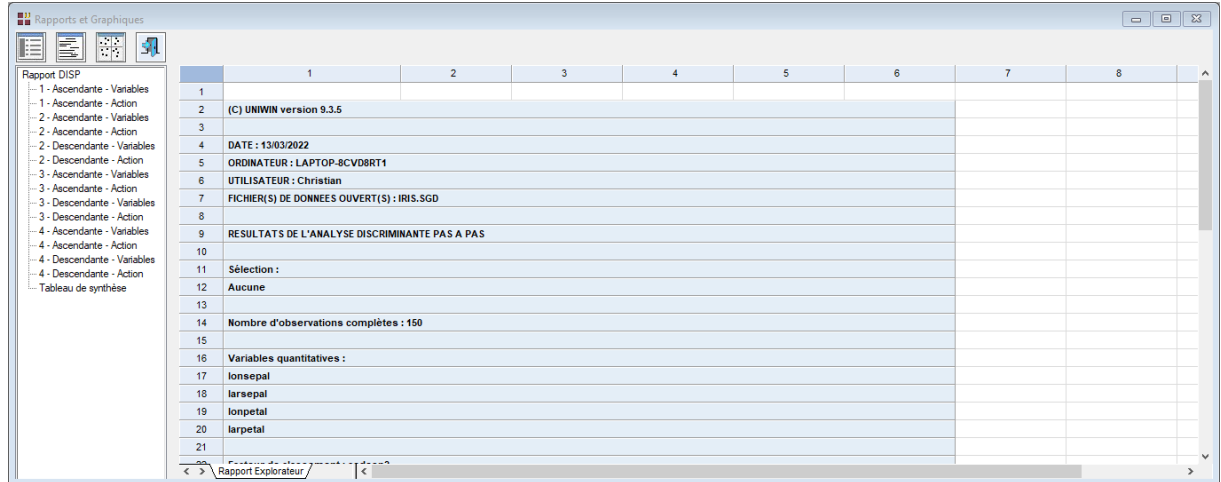

# <span id="page-3-0"></span>**L'option Rapports**

Cette option permet d'obtenir le rapport à l'écran sous la forme d'un explorateur, d'un tableur ou au format HTML.

L'impression des rapports fait appel à la procédure 'Aperçu avant impression'. Pour des informations sur cette procédure, voir le 'Manuel de l'Utilisateur'.

Voici trois exemples du rapport pour notre analyse : Explorateur, Général, HTML.

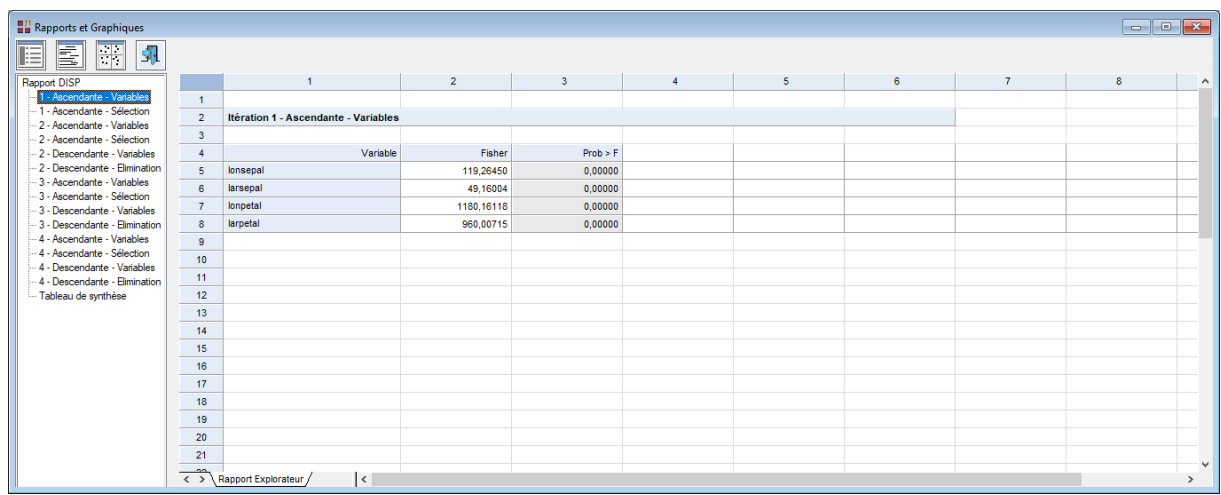

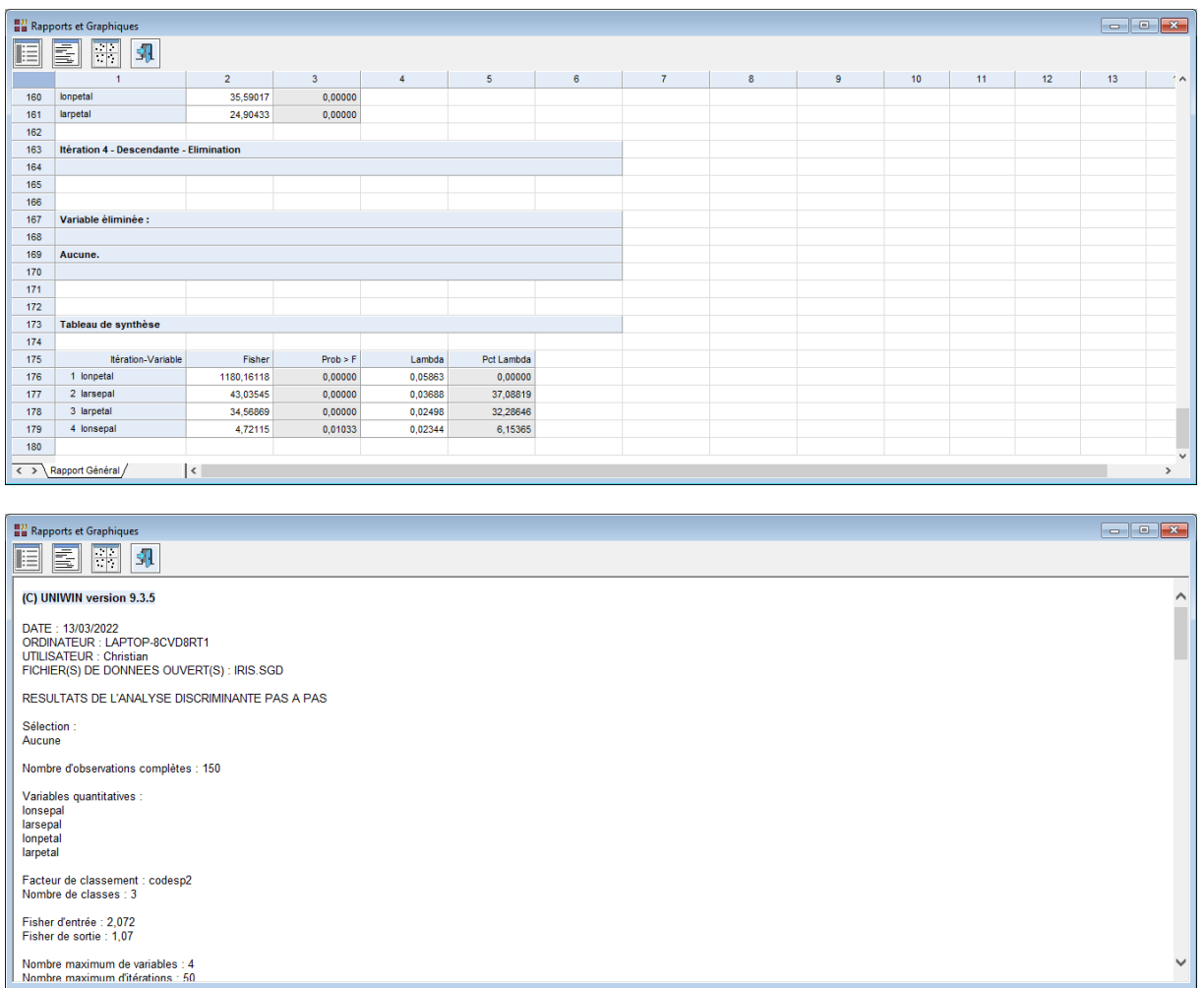

# <span id="page-4-0"></span>**L'option Graphiques**

Il n'y a pas de graphiques pour cette procédure.

## <span id="page-4-1"></span>**Exemple 2 : Fichier INFARCT**

Pour ce deuxième exemple, nous utiliserons le fichier INFARCT. Ce fichier contient des informations concernant 81 victimes d'un infarctus du myocarde.

 $\mathcal{L} = \{ \mathcal{L} \mathcal{L} \$ 

Les variables mesurées sont :

- *bfrcar* fréquence cardiaque
- *bincar* index cardiaque
- *binsys* index systolique
- *bprdia* pression diastolique
- *bpapul* pression artérielle pulmonaire
- *bpvent* pression ventriculaire
- *brepul* résistance pulmonaire

La variable *mesures* contient les libellés des sept variables.

La variable qualitative *bgroupe* indique par ses deux codes les personnes décédées (codées 1) ou vivantes (codées 2).

Cliquons sur l'icône DISP dans le ruban Expliquer. La boîte de dialogue montrée cidessous s'affiche. Choisissons les variables et demandons l'affichage de toutes les étapes.

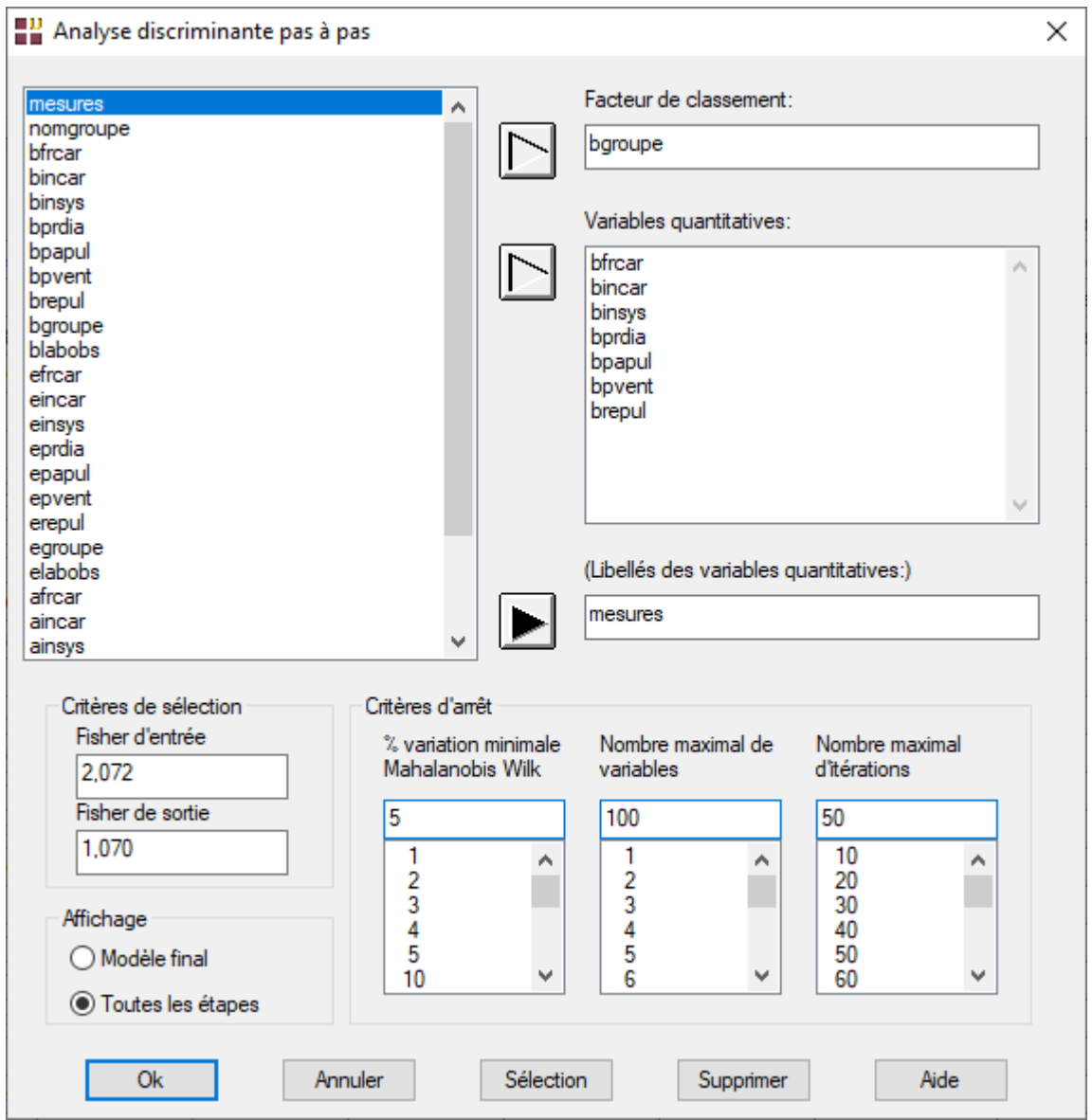

Après avoir cliqué sur OK, l'écran 'Rapports et Graphiques s'affiche.

Dans ce deuxième exemple, seules deux mesures sont sélectionnées : *incar* et *papul*, les autres variables ayant des valeurs du Fisher inférieures au seuil d'entrée choisi.

Quelques écrans des résultats obtenus sont montrés ci-après.

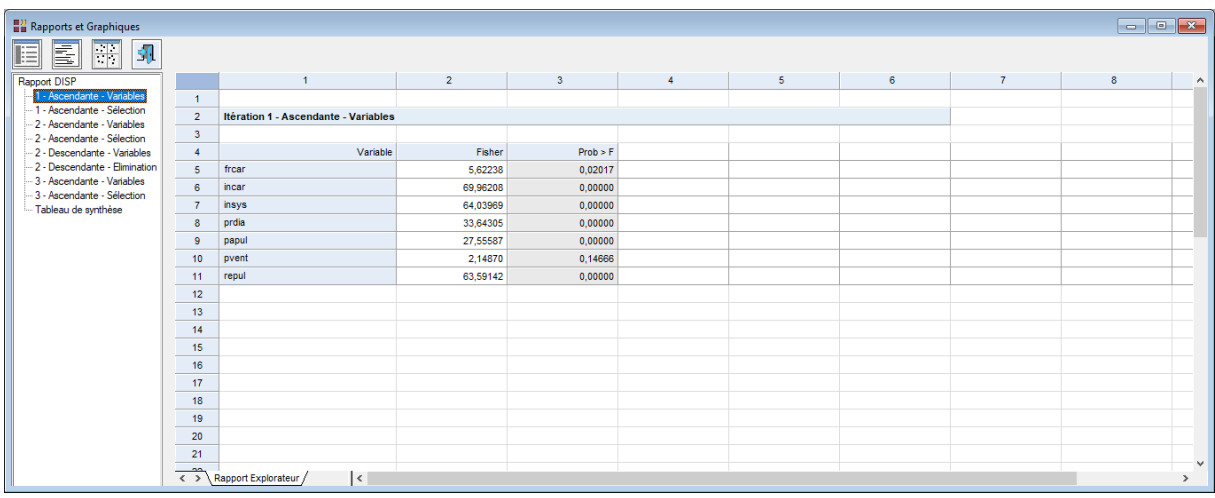

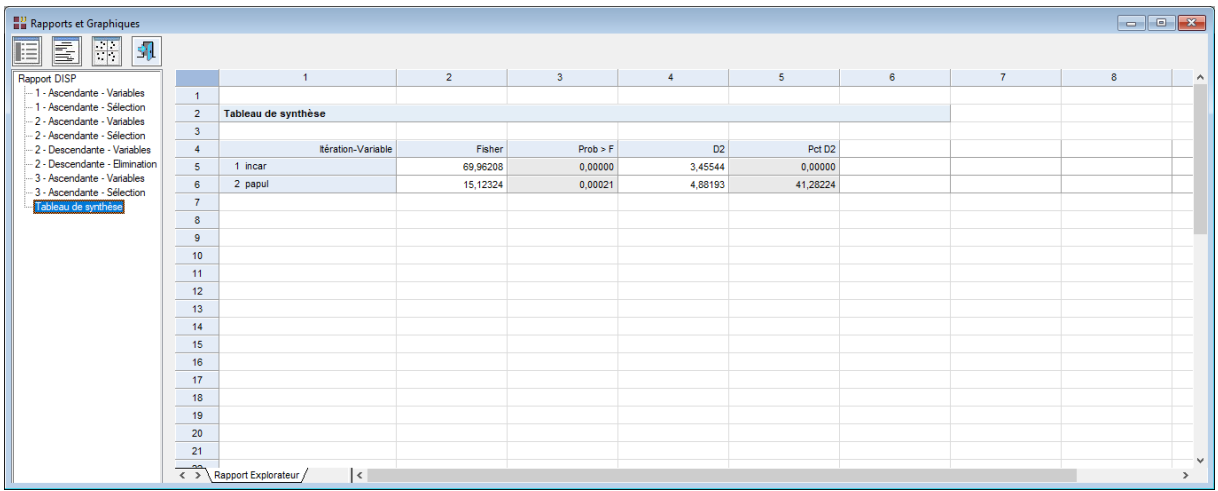

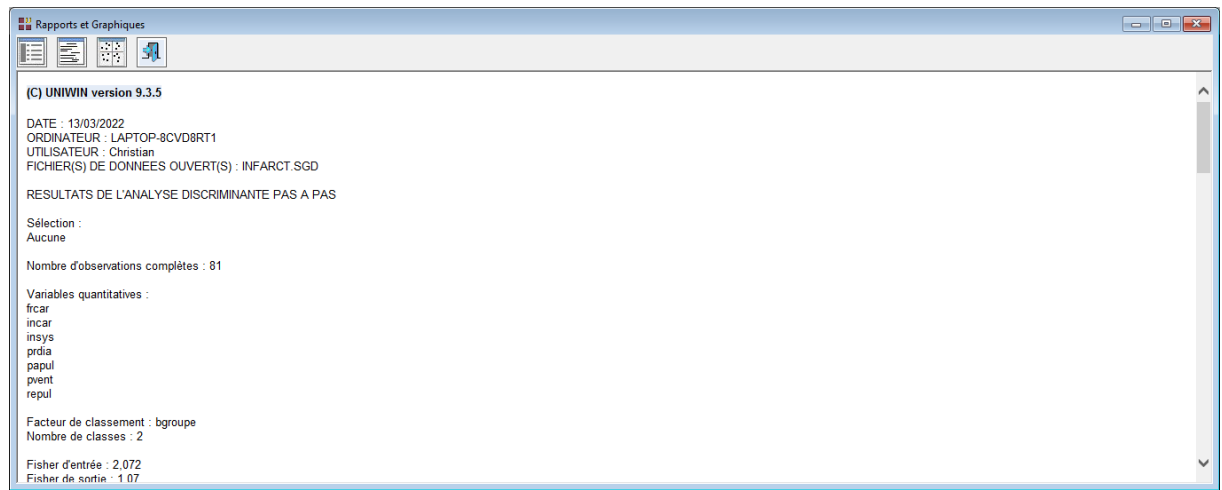